© 2012 Seiko Epson Corporation. All rights reserved. Printed in XXXXXX

 $\oslash$ 

Close. Zamknij. Zavřete. Zárja be. Zatvorte.

Shake only BLACK cartridge. Do not shake Photo Black or other color cartridges. Potrząśnij wyłącznie pojemnikiem z CZARNYM tuszem. Nie potrząsaj pojemnikami z tuszem Czarny aficzny ani z innymi koloram

Turn on and raise manually. Włącz i podnieś ręcznie. Zapněte a ručně zvedněte. Kapcsolja be és kézzel nyissa fel. Zapnite a ručne zdvihnite.

## XP-600 Series XP-700 Series XP-800 Series

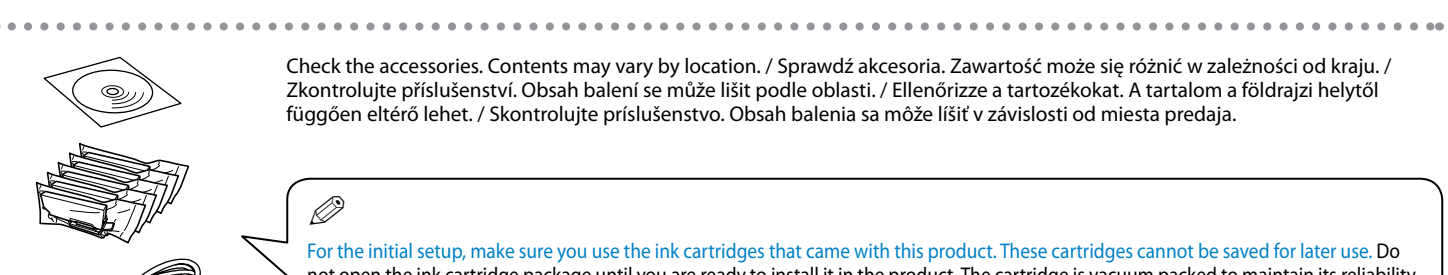

**Start Here** PL **Rozpocznij tutaj**

# Začínáme

Protřepejte pouze ČERNOU kazetu. Kazetu s fotografickou černí a ostatní barevné kazety neprotřepávejte.

Csak a FEKETE színű új patronokat rázza fel. A Fénykép fekete és a többi színes tintapatront ne rázza fel. Zatraste len ČIERNU kazetu. Netraste kazetu s fotografickou čiernou ani ostatné farebné kazety.

Connect and plug in. Podłącz drukarkę do gniazda sieciowego. Připojte do zásuvky. Csatlakoztassa a tápkábelt. Pripojte a zapojte do zástrčky.

Обладнання відповідає вимогам Технічного регламенту обмеження використання деяких небезпечних човин в електричному та електро

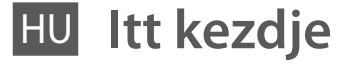

**Prvé kroky** 

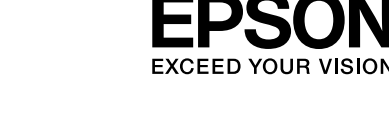

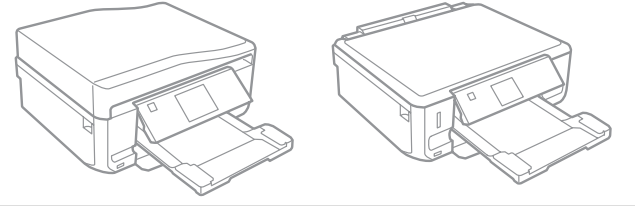

! Caution; must be followed carefully to avoid bodily injury. Przestroga; należy stosować się do przestróg, aby uniknąć uszkodzeń ciała.

Upozornění; je nutno pečlivě dodržovat, aby nedošlo ke zranění.

Figyelmeztetés: a testi sérülések elkerülése érdekében gondosan be kell

tartani.

Upozornenie: musíte úplne dodržovať, aby ste predišli telesným zraneniam.

Maschinenlärminformations-Verordnung 3. GPSGV: Der höchste Schalldruckpegel beträgt 70 dB(A) oder weniger gemäss EN ISO 7779.

Das Gerät ist nicht für die Benutzung im unmittelbaren Gesichtsfeld am Bildschirmarbeitsplatz vorgesehen.<br>Um störende Reflexionen am Bildschirmarbeitsplatz zu vermeiden, darf dieses Produkt nicht im<br>unmittelbaren Gesichtsf

EEE Yönetmeliğine Uygundur.

## **Информация об изготовителе** Seiko Epson Corporation (Япония)

Юридический адрес: 4-1, Ниси-Синздюку, 2-Чоме, Синздюку-ку, Токио, Япония Срок службы: 3 года

Setting Up the Product Konfiguracja produktu Nastavení produktu A termék beállítása Nastavenie zariadenia

For the initial setup, make sure you use the ink cartridges that came with this product. These cartridges cannot be saved for later use. Do not open the ink cartridge package until you are ready to install it in the product. The cartridge is vacuum packed to maintain its reliability. Przy początkowej konfiguracji należy używać pojemników z tuszem dostarczonych z produktem. Nie można zachować tych pojemników do późniejszego wykorzystania. Opakowanie, w którym znajduje się pojemnik z tuszem, można otworzyć dopiero przed umieszczeniem go w produkcie. Pojemnik z tuszem jest zapakowany próżniowo dla zapewnienia jego niezawodności.

- $\mathscr{D}$  The illustrations and the screen displays in this guide may differ from your actual product.
- Ilustracje oraz ekrany przedstawione w niniejszym przewodniku mogą się różnić w odniesieniu do posiadanego produktu.

Pro první instalaci použijte inkoustové kazety dodané s tímto produktem. Tyto kazety nelze uchovávat pro pozdější použití. Obal inkoustové kazety neotvírejte, dokud nebudete připraveni ji nainstalovat do produktu. Pro zajištění spolehlivosti je kazeta vakuově balená. A kezdeti beállítás során mindenképpen a nyomtatóhoz mellékelt tintapatronokat használja. Ezeket a tintapatronokat nem lehet később felhasználni. Ne bontsa ki a tintapatron csomagolását addig, amíg nem kívánja behelyezni a termékbe. A patron vákuum-csomagolású, megbízhatóságának megőrzése érdekében.

Pri prvom nastavení použite atramentové kazety dodané so zariadením. Tieto kazety nemožno odložiť a použiť neskôr. Obal atramentovej kazety otvorte až bezprostredne pred inštaláciou do zariadenia. Kazeta je vákuovo balená, aby sa zachovala jej spoľahlivosť.

> Remove the cap. Zdejmij zatyczkę. Odstraňte víčko. Távolítsa el a kupakot. Odstráňte uzáver.

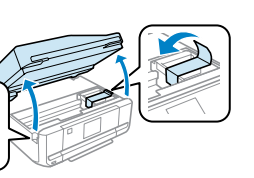

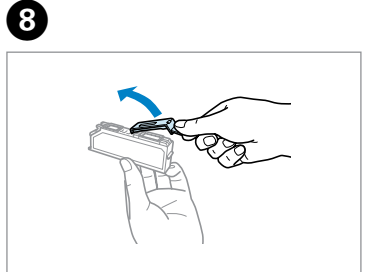

Install the ink cartridges head first. Instaluj pojemniki z tuszem głowicą skierowaną do przodu.

Nainstalujte inkoustové kazety hlavou napřed. Először a tintapatronok elejét helyezze be. Nainštalujte atramentové kazety. Najskôr vložte hlavu kazety.

When instructed to install the cartridges, open the upper section. Po wyświetleniu polecenia zainstalowania pojemników z tuszem otwórz część górną. Po zobrazení pokynu k instalaci kazet otevřete horní část. Ha az utasítást kap a tintapatronok telepítésére, nyissa fel a felső részt.

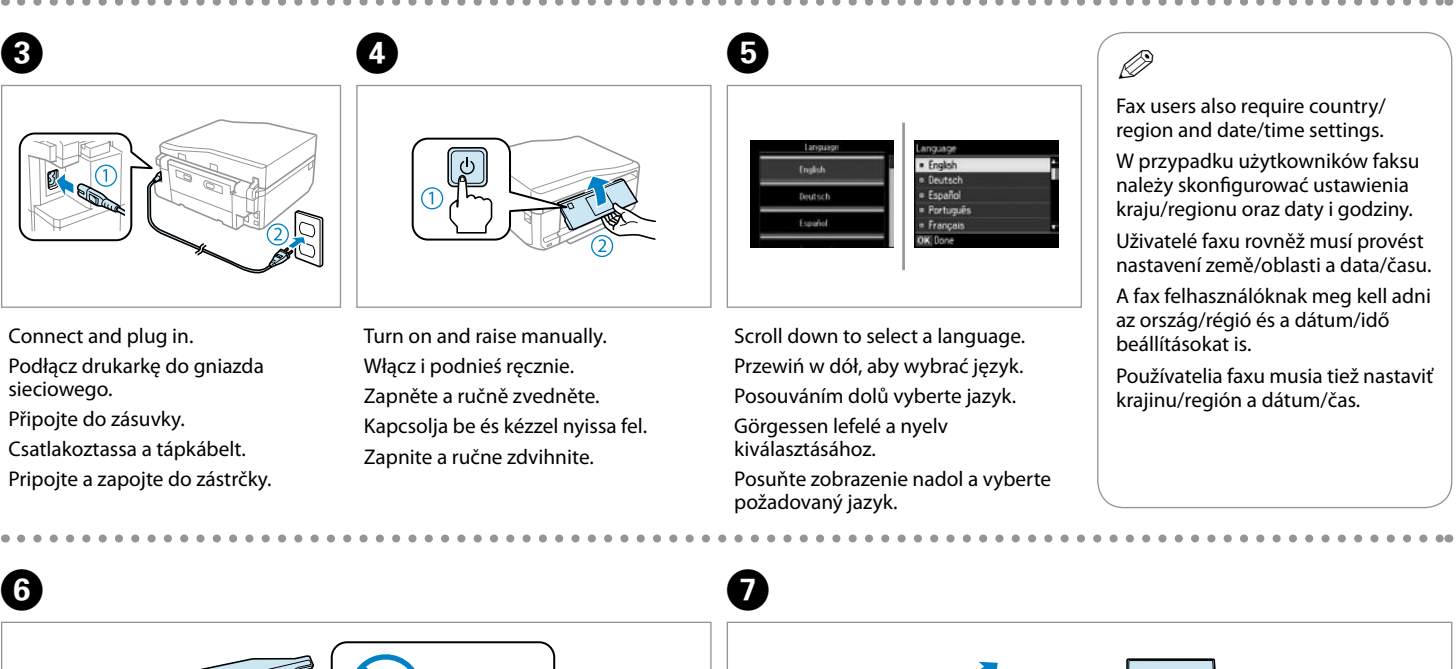

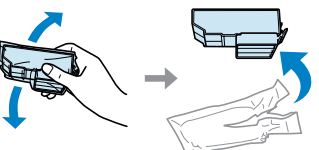

Keď sa zobrazí pokyn na inštaláciu kaziet, otvorte hornú časť.

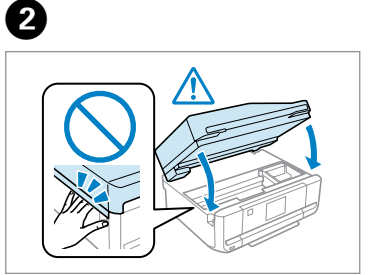

Remove all protective materials. Usuń wszystkie materiały ochronne. Odstraňte veškerý ochranný materiál. Távolítson el minden védőanyagot. Odstráňte všetky ochranné materiály.

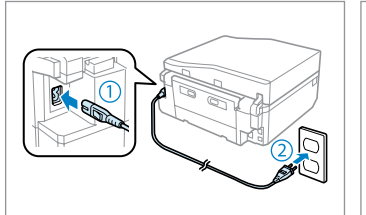

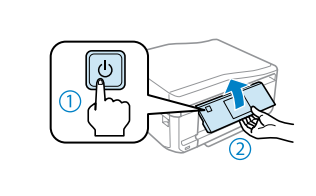

A

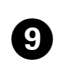

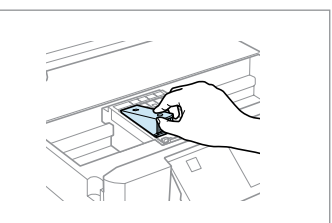

Check the accessories. Contents may vary by location. / Sprawdź akcesoria. Zawartość może się różnić w zależności od kraju. / Zkontrolujte příslušenství. Obsah balení se může lišit podle oblasti. / Ellenőrizze a tartozékokat. A tartalom a földrajzi helytől függően eltérő lehet. / Skontrolujte príslušenstvo. Obsah balenia sa môže líšiť v závislosti od miesta predaja.

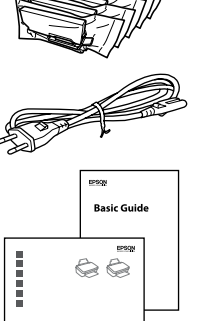

### Q **XP-800 Series**

Place the product with its right side at least 10 cm away from the wall or any other objects. Umieścić produkt tak, aby po jego prawej stronie, w odległości co najmniej 10 cm, nie znajdowała się ściana ani inne obiekty.

Umístěte produkt tak, aby byla jeho pravá strana vzdálena alespoň 10 cm od zdi nebo jiných předmětů.

A termék jobb oldala legalább 10 cm-re legyen a faltól vagy egyéb tárgytól.

Umiestnite zariadenie pravou stranou minimálne 10 cm od steny alebo iných predmetov.

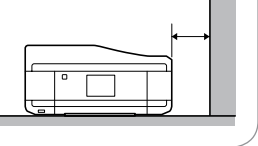

Obrázky a zobrazení na obrazovce v této příručce se mohou od skutečného produktu lišit.

A kézikönyvben szereplő ábrák és képernyő másolatok eltérhetnek az Ön termékétől. Ilustrácie a zobrazenia na obrazovke uvádzané v tejto príručke sa môžu líšiť od vášho zariadenia.

- Store ink caps in the plastic bag.
- Zatyczki należy przechowywać w torbie foliowej. Víčka inkoustů uložte do plastového sáčku.
- A tintakupakokat a műanyag zacskóban tárolja. Uzávery atramentových kaziet uložte do plastového vrecka.

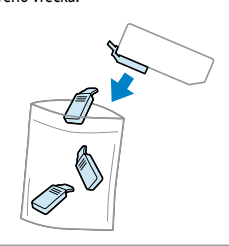

## Q

Do not touch the portions. Nie należy dotykać styków. Nedotýkejte se částí. Ne érjen az érintkezőkhöz. Nedotýkajte sa znázornených častí.

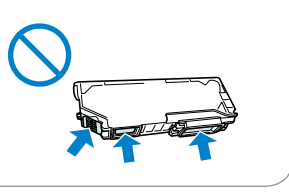

Q

 $\boldsymbol{\Theta}$ 

Insert. Włóż. Vložte. Helyezze be. Vložte.

Do not connect the USB cable until you are instructed to do so. Nie podłączaj przewodu USB do momentu pojawienia się odpowiedniego polecenia.

Nepřipojujte kabel USB, dokud k tomu nebudete vyzváni. Ne csatlakoztassa az USB kábelt amíg erre utasítást nem kap a telepítés

során.

Kábel USB nepripájajte, kým to nebude uvedené v pokynoch.

P Pone |

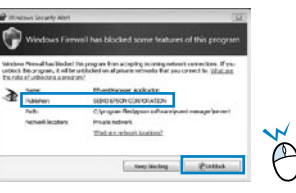

If the Firewall alert appears, allow access for Epson applications. Jeśli wyświetli się alert zapory, zezwól na dostęp do aplikacji Epson. Pokud se zobrazí varování brány firewall, povolte přístup aplikacím Epson.

Wait until a completion message is displayed. Poczekaj na wyświetlenie komunikatu o zakończeniu inicializacii.

Ha a tűzfal figyelmeztetése megjelenik, engedélyezze a hozzáférést az Epson alkalmazások számára.

Ak sa zobrazí upozornenie brány Firewall, povoľte prístup pre aplikácie Epson.

Connecting to the

Computer Podłączanie do komputera

instrukciami

Připojování k počítači

Csatlakozás a számítógéphez Pripojenie k počítaču

Press each one until it clicks. Naciśnij każdy z nich do momentu kliknięcia. Každou stiskněte tak, aby zacvakla. Nyomja le mindet kattanásig. Zatlačte jednotlivé kazety, kým necvaknú.

**B** and  $\Box$  The initial ink cartridges will be partly used to charge the print head. These cartridges may print fewer pages compared to subsequent ink cartridges.

 $\boldsymbol \Omega$ 

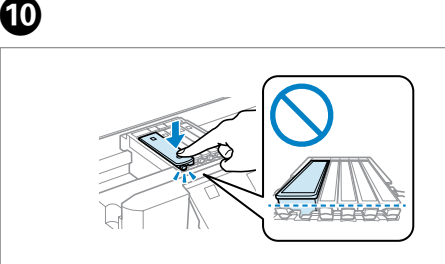

Close. Ink charging begins. Zamknij. Rozpocznie się ładowanie tuszu. Zavřete. Bude zahájeno doplňování inkoustu.

Zárja le. A tinta töltése elkezdődik. Zatvorte. Spustí sa plnenie atramentu.

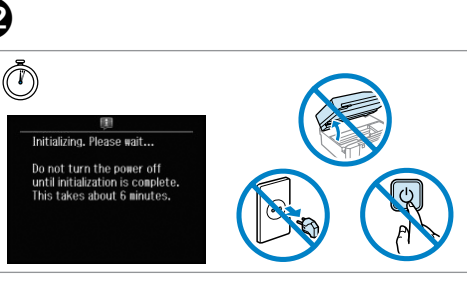

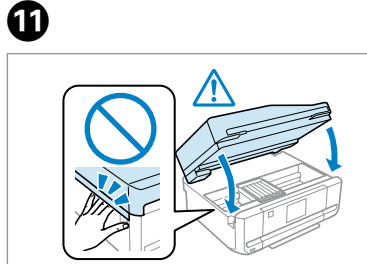

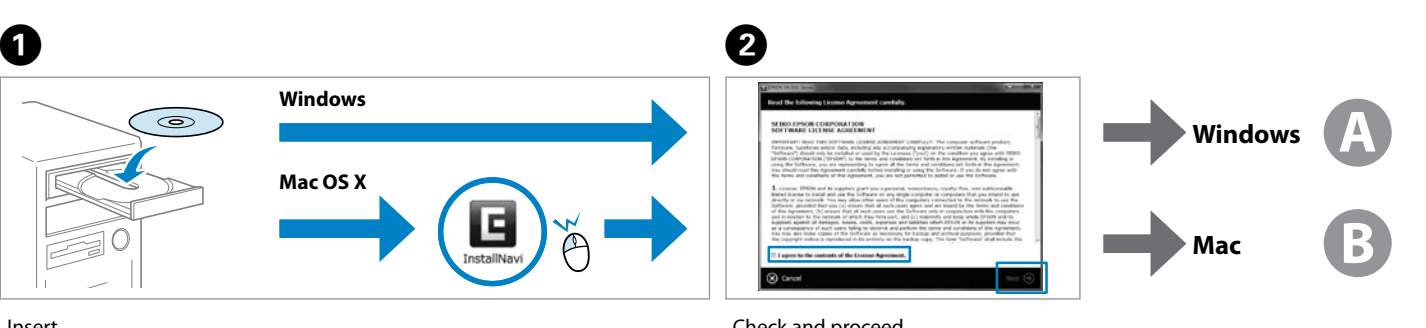

Počkejte, dokud se nezobrazí zpráva o dokončení. Várjon, amíg a befejezést jelző üzenet meg nem jelenik. Počkajte, kým sa nezobrazí hlásenie o dokončení.

Check and proceed. Zaznacz i kontynuuj. Zkontrolujte a pokračujte. Nézze meg és lépjen tovább. Skontrolujte a pokračujte.

Now install CD and follow the instructions. Włóż płytę CD do napędu i postępuj zgodnie z

Nyní nainstalujte disk CD a postupujte podle pokynů. Telepítse a CD-lemezt és kövesse az utasításokat. Nainštalujte disk CD a postupujte podľa pokynov.

Tusz z pierwszych pojemników zainstalowanych w drukarce zostanie częściowo wykorzystany do napełnienia głowicy drukującej. Tusz taki może pozwolić na wydrukowanie mniejszej liczby stron niż tusze z kolejnych pojemników.

Výchozí inkoustové kazety se částečně spotřebují k doplnění inkoustu do tiskové hlavy. S těmito kazetami vytisknete pravděpodobně méně stránek, než s dalšími inkoustovými kazetami.

A kezdeti tintapatronok részben a nyomtatófej feltöltésére lesznek elhasználva. Ezek a patronok a későbbiekben behelyezett patronokhoz képest kevesebb lap nyomtatására lehetnek képesek.

Prvé atramentové kazety sa čiastočne spotrebujú na naplnenie tlačovej hlavy. Tieto kazety môžu vytlačiť menej strán v porovnaní s ďalšími atramentovými kazetami.

> *Network Guide* (HTML file) *Przewodnik pracy w sieci* (plik HTML) *Příručka pro síť* (soubor HTML) *Hálózati útmutató* (HTML fájl) *Sprievodca sieťou* (súbor H<sub>TML</sub>

Select and follow the instructions. Wybierz i postępuj zgodnie ze wskazówkami. Vyberte a postupujte podle pokynů. Válasszon és kövesse az utasításokat. Vyberte a postupujte podľa pokynov.

Only the software with a selected check box is installed. **Epson Online Guides** contain important information such as troubleshooting and error indications. Install them if necessary.

Zainstalowane zostanie wyłącznie zaznaczone oprogramowanie. **Podręczniki online firmy Epson** zawierają ważne informacje, takie jak rozwiązywanie problemów oraz wskazania błędów. W razie potrzeby należy je zainstalować.

Bude nainstalován pouze software se zaškrtnutým políčkem. **Online příručky Epson** obsahují důležité informace, například o odstraňování problémů a indikaci chyb. Podle potřeby je nainstalujte.

Csak a kipipált jelölőnégyzettel rendelkező szoftver kerül telepítésre. Az **Epson on-line útmutatók** fontos információkat tartalmaznak a hibaelhárítással és a hibajelzésekkel kapcsolatban. Telepítse szükség szerint.

Nainštaluje sa len softvér s označeným začiarkavacím políčkom. **Príručky Epson online** obsahujú dôležité informácie, ako napr. riešenie problémov a chybové indikácie. V prípade potreby ich

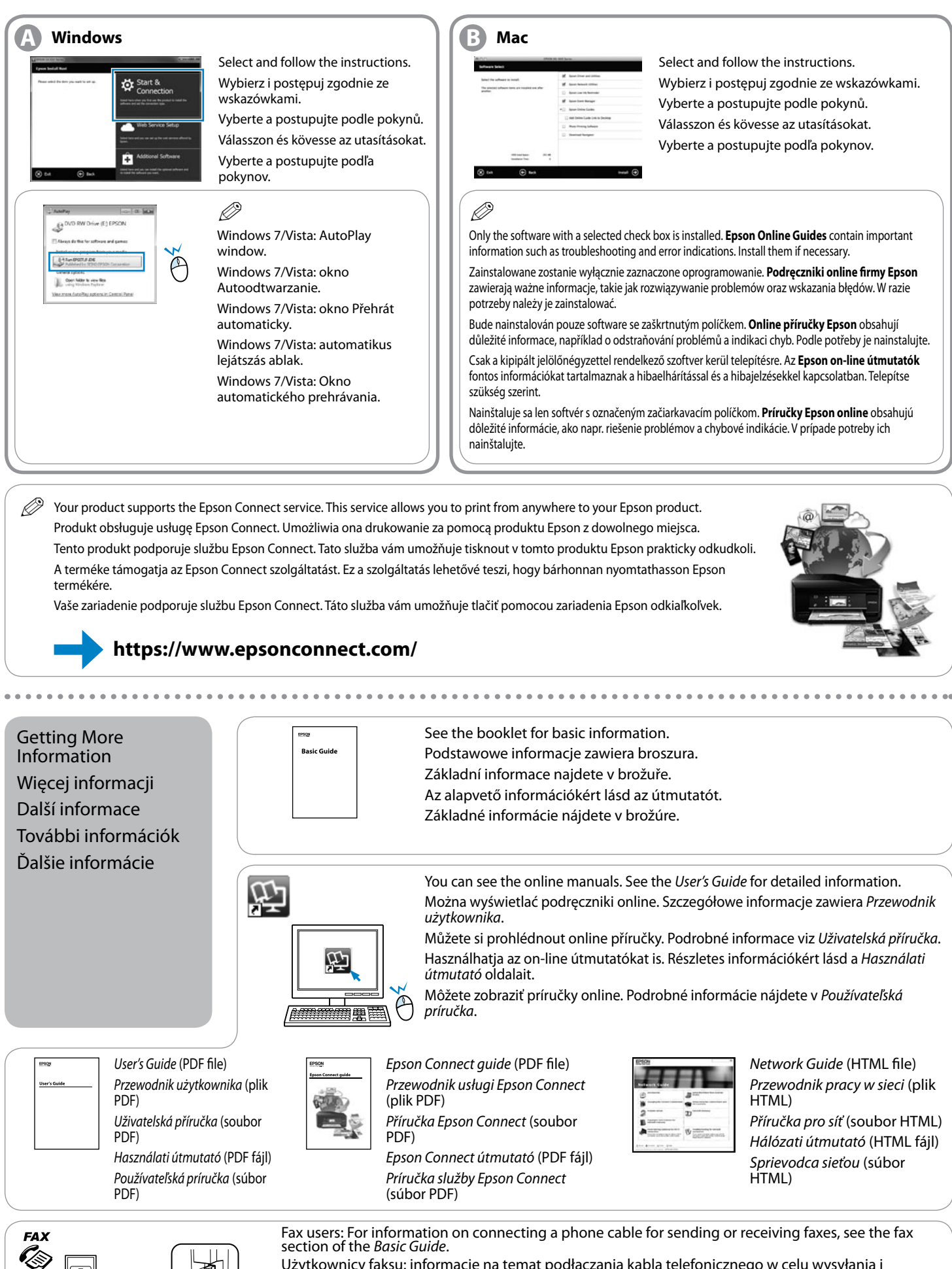

See the booklet for basic information.

Podstawowe informacje zawiera broszura.

Základní informace najdete v brožuře.

Az alapvető információkért lásd az útmutatót.

Základné informácie nájdete v brožúre.

You can see the online manuals. See the *User's Guide* for detailed information. Można wyświetlać podręczniki online. Szczegółowe informacje zawiera *Przewodnik* 

Můžete si prohlédnout online příručky. Podrobné informace viz *Uživatelská příručka*. Használhatja az on-line útmutatókat is. Részletes információkért lásd a *Használati* 

Môžete zobraziť príručky online. Podrobné informácie nájdete v *Používateľská* 

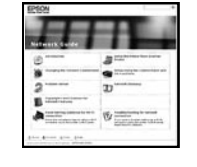

Fax users: For information on connecting a phone cable for sending or receiving faxes, see the fax section of the *Basic Guide*. Użytkownicy faksu: informacje na temat podłączania kabla telefonicznego w celu wysyłania i odbierania faksów zawiera dokument *Podstawowy przewodnik* w sekcji dotyczącej faksowania. Uživatelé faxu: Pokyny pro připojení telefonního kabelu pro odesílání a přijímání faxů viz část věnovaná faxu v *Základní průvodce*. Fax felhasználók: A fax küldéséhez és fogadásához szükséges telefonkábel csatlakoztatásával kapcsolatos információkat az *Alap kézikönyv* fax fejezetében találja. Používatelia faxu: informácie o pripojení telefónneho kábla na odosielanie alebo prijímanie faxov nájdete v dokumente *Základný sprievodca* v časti o faxe.

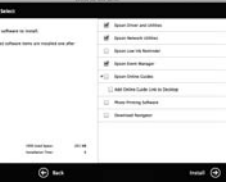

Închideti. Затворете капака. Aizveriet. Uždarykite. Sulgege.

Agitaţi numai cartuşul marcat cu NEGRU. Nu agitaţi cartuşul foto cu cerneală neagră sau lalte cartuşe color

Porniţi şi ridicaţi cu mâna. Включете и повдигнете ръчно. Pagrieziet un paceliet. Įjunkite ir pakelkite rankiniu būdu. Lülitage sisse ning tõstke käega.

Sakratiet tikai MELNO kasetni. Nekratiet melno kasetni fotogrāfijām vai citas krāsu kasetnes. Pakratykite tik JUODA rašalo kasetę. Nekratykite Foto juoda ar kitų spalvų rašalo kasečių. Raputage ainult uut MUSTA tindi kassetti. Ärge raputage fotomusta või teist värvi tindikassette.

Conectaţi echipamentul şi introduceți-l în priză.

> Разклатете само ЧЕРНАТА касета. Не разклащайте черната касета за снимки или другите цветни касети.

- BG **Започнете оттук**
- Sāciet šeit
- LT **Pradėkite čia**
- **Alusta siit**

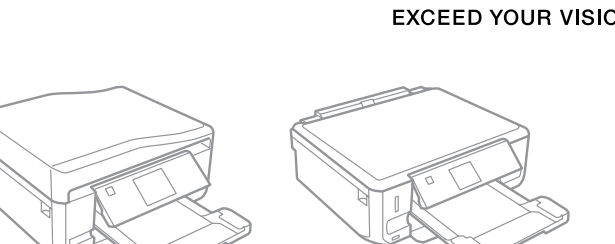

Al Avertizare; trebuie respectate întocmai pentru a evita vătămarea corporală.<br>Предупреждение; трябва да се съблюдава внимателно, за да се избегнат наранявания.

Das Gerät ist nicht für die Benutzung im unmittelbaren Gesichtsfeld am Bildschirmarbeitsplatz vorgesehen. Um störende Reflexionen am Bildschirmarbeitsplatz zu vermeiden, darf dieses Produkt nicht im unde Kenexionen din Sussen.<br>Albaren Gesichtsfeld platziert werde

> Свържете кабела към принтера и го включете в контакта. Pievienojiet un pieslēdziet elektrībai. Prijunkite laidus ir įjunkite į maitinimą. Ühendage ja lülitage vooluvõrku.

................

Обладнання відповідає вимогам Технічного регламенту обмеження використання деяких небезпечних лад.<br>човин в електричному та електр

## XP-600 Series XP-700 Series XP-800 Series

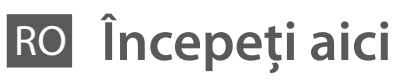

Uzmanību! Ievērojiet šos noteikumus, lai nepieļautu miesas bojājumu rašanos.

Pentru instalarea inițială, trebuie să utilizați cartușele primite la cumpărarea imprimantei. Aceste cartușe nu pot fi păstrate pentru a fi folosite altă dată. Nu deschideți ambalajul cartuşului de cerneală decât în momentul în care sunteți pregătiți să îl instalați în imprimantă. Cartușul este introdus într-un ambalaj vidat, pentru a-l menţine în stare de funcţionare.

Dėmesio; būtina griežtai laikytis, siekiant išvengti sužalojimų. Ettevaatust! Peab hoolikalt järgima, et vältida kehavigastusi.

Maschinenlärminformations-Verordnung 3. GPSGV: Der höchste Schalldruckpegel beträgt 70 dB(A) oder weniger gemäss EN ISO 7779.

EEE Yönetmeliğine Uygundur.

## **Информация об изготовителе** Seiko Epson Corporation (Япония)

Юридический адрес: 4-1, Ниси-Синздюку, 2-Чоме, Синздюку-ку, Токио, Япония Срок службы: 3 года

Instalarea produsului Настройване на продукта Ierīces uzstādīšana Gaminio paruošimas Toote seadistamine

Verificați accesoriile. Conținutul poate să difere în funcție de locație. / Проверете аксесоарите. Съдържанието може да бъде различно в зависимост от региона. / Pārbaudiet papildpiederumus. Saturs var atšķirties atkarībā no ģeogrāfiskās atrašanās vietas. / Patikrinkite priedus. Pakuotės turinys gali skirtis, tai priklauso nuo šalies. / Kontrollige tarvikuid. Tarvikud võivad asukohati erineda.

Asezați produsul astfel încât laterala din dreapta să se afle la o distanță de cel puțin 10 cm faţă de perete sau de alte obiecte.

За първоначалната настройка непременно използвайте касетите с мастило, доставени с този продукт. Тези касети не могат да се пазят за бъдеща употреба. Не отваряйте опаковката на касетата с мастило, докато не сте готови да я поставите в устройството. За запазване на нейната надеждност, касетата е вакуумно опакована.

nreizējai uzstādīšanai izmantojiet tintes kasetnes, kas ir šī printera komplektācijā. Šīs kasetnes nevar glabāt, lai izmantotu vēlāk. **Neatveriet tintes** kasetnes iepakojumu, kamēr neesat gatavs to uzstādīt printerī. Kasetne ir vakuumiepakojumā, lai garantētu tās kvalitāti. Pradinei sarankai naudokite su šiuo spausdintuvu pateiktas rašalo kasetes. Šių rašalo kasečių negalima atidėti ir naudoti vėliau. Rašalo kasetės

> $\mathscr{D}$  Figurile și capturile de ecran din acest ghid pot fi diferite faţă de produsul dumneavoastră. Илюстрациите и екранните снимки в това ръководство може да не съответстват на вашия продукт.

pakuotės neatidarykite tol, kol nebūsite pasirengę jų įdėti į gaminį. Patikimumo sumetimais kasetė supakuota vakuuminėje pakuotėje. Kasutage esimese seadistamise jaoks kindlasti tootega kaasas olevaid tindikassette. Neid kassette pole võimalik hilisemaks kasutamiseks alles hoida. Ärge avage tindikasseti pakki enne, kui olete valmis toodet installima. Kassett on oma töökindluse säilitamiseks pakendatud vaakumpakendisse.

> Scoateţi capacul. Свалете капачката. Nonemiet vāciņu. Nuimkite dangtelį. Eemaldage kork.

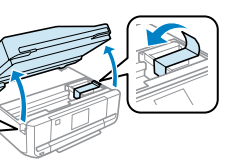

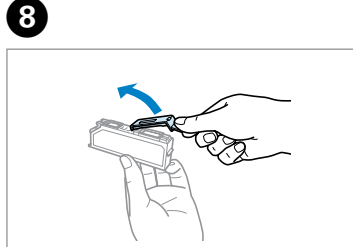

Instalaţi mai întâi capul cartuşelor de cerneală. Поставете касетите с мастило с предната част напред.

Uzstādiet tintes kasetnes ar norādīto pusi pa priekšu.

Įdėkite rašalo kasetes, pradėdami nuo galvutės. Paigaldage tindikassetid, esikülg eespool.

Când vi se cere să instalaţi cartuşele, deschideţi secţiunea superioară. Когато получите инструкции да поставите касетите, отворете горната част. Kad parādās ziņojums ievietot kasetnes, atveriet augšējo nodalījumu. Kai bus nurodyta įdėti rašalo kasetes, atidarykite viršutinę dalį. Kui palutakse kassetid paigaldada, avage ülemine sektsioon.

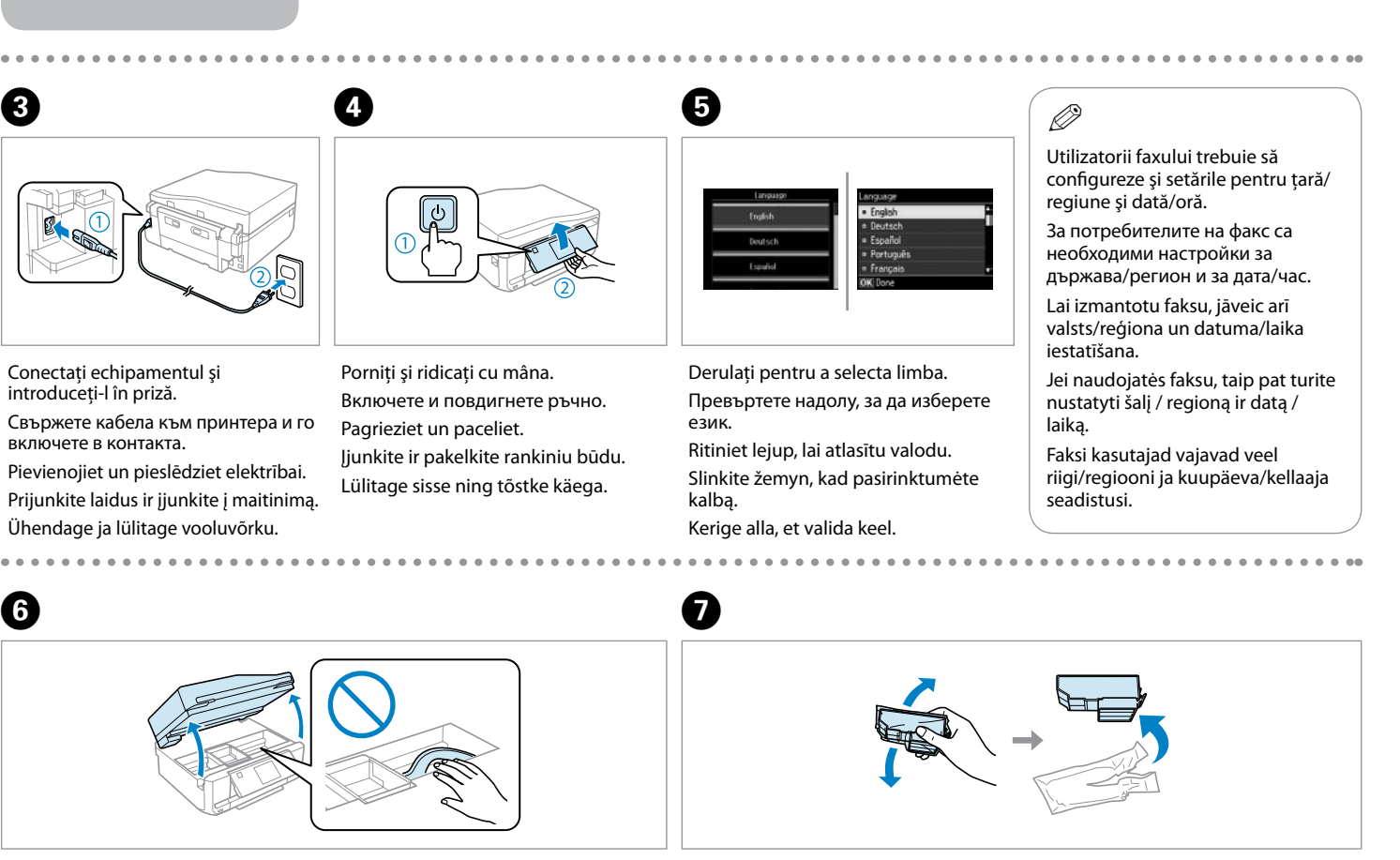

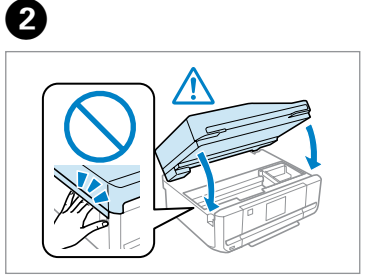

Scoateţi toate materialele de protecţie. Отстранете всички защитни материали. Noņemiet visus aizsargmateriālus. Nuimkite visas apsaugines medžiagas. Eemaldage kõik kaitsematerjalid.

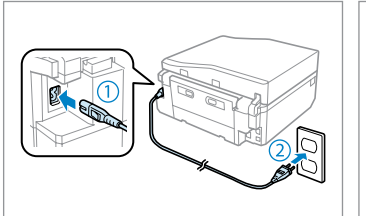

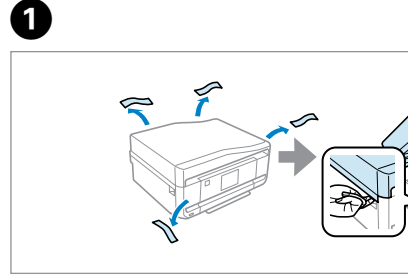

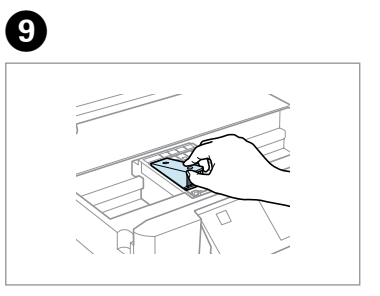

### Q **XP-800 Series**

**Basic Guid** 

 $QQ$ 

Поставете продукта така, че дясната му страна да е поне на 10 cm разстояние от стената или от други предмети.

Novietojiet ierīci tā, lai tās labā mala atrastos 10 cm no sienas vai citiem objektiem.

Padėkite gaminį bent 10 cm atstumu nuo sienos ar kito daikto.

 $\mathscr{D}$ 

Asetage toode nii, et selle parem külg oleks vähemalt 10 cm eemal seinast või teistest objektidest.

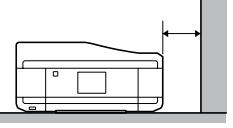

Ilustrācijas un ekrānuzņēmumi šajā rokasgrāmatā var atšķirties no jūsu ierīces. Šiame vadove pavaizduotos iliustracijos ir ekrano rodiniai gali skirtis nuo tikrojo gaminio. Juhendis toodud joonised ning kuvatõmmised võivad teie tegelikust tootest erineda.

- Păstraţi capacele într-o pungă de plastic. Запазете капачките за мастилото в
- найлоновия плик.
- Ievietojiet vāciņus plastikāta maisiņā.
- Rašalo dangtelius sudėkite į plastikinį maišelį. Hoidke tindikorke plastikkotis.

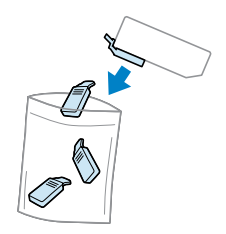

## Q

Nu atingeţi aceste porţiuni. Не докосвайте тези участъци. Nepieskarieties kasetnes daļām. Nelieskite dalių. Ärge puudutage näidatud osi.

Q

 $\bm{G}$ 

Поставете компактдиска.

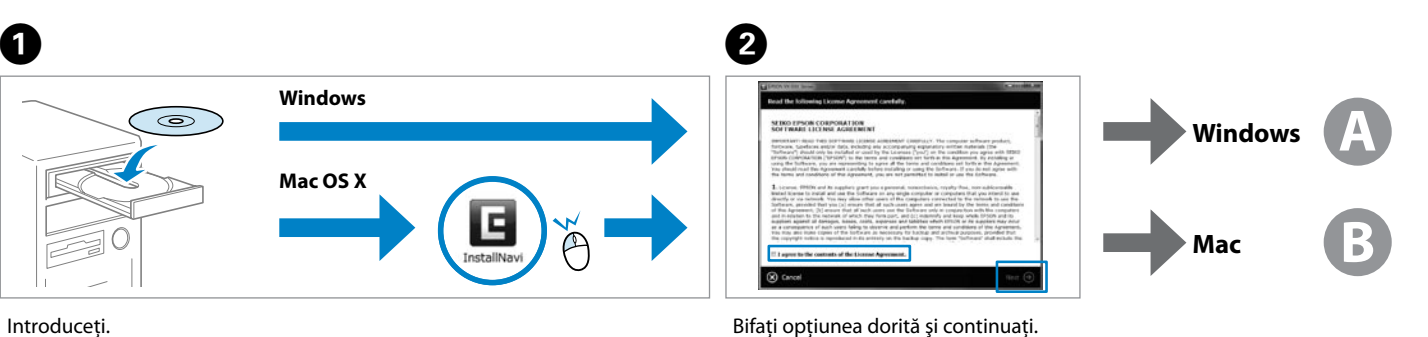

 $\Theta$ 

 $P$  and  $P$ 

Ievietojiet. Įdėkite. Sisestage.

Nu conectati cablul USB decât când vi se cere acest lucru. Не свързвайте USB кабела, докато не получите инструкции за това. Nepievienojiet USB vadu, ja neesat saņēmis attiecīgos norādījumus. Neprijunkite USB kabelio, kol nebus nurodyta.

Ärge ühendage USB-kaablit enne, kui olete saanud sellekohase juhise.

Dacă pe ecran este afişată o alertă de la programul firewall, permiteţi accesul aplicaţiilor Epson.

Ако се появи предупреждение от защитната стена, разрешете достъпа за Epson приложенията.

Ja parādās Ugunsmūra brīdinājums, atļaujiet piekļūt Epson lietojumprogrammām.

Închideți. Începe încărcarea cernelii. Затворете. Зареждането на мастило започва. Aizveriet. Sākas tintes iepildīšana. Uždarykite. Prasidės užpildymas rašalu. Sulgege. Tindiga täitmine algab.

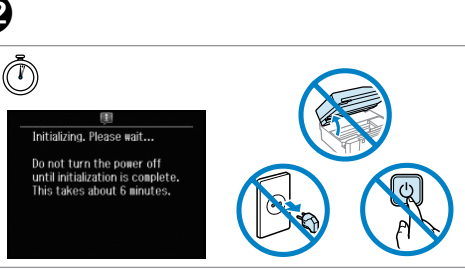

Jei parodomas užkardos įspėjimas, suteikite prieigą Epson programoms. Tulemüüri hoiatuste ilmumisel lubage juurdepääs Epsoni rakendustele.

Conectarea la calculator

Свързване към компютър

Savienojuma izveide

ar datoru Jungimas prie kompiuterio Ühendan arvutiga

Apăsaţi pe fiecare până când auziţi un declic. Натиснете всяка, докато щракне. Spiediet katru kasetni, līdz atskan klikšķis. Kiekvieną spauskite tol, kol spragtelės į vietą. Vajutage igaühte, kuni see kohale klõpsatab.

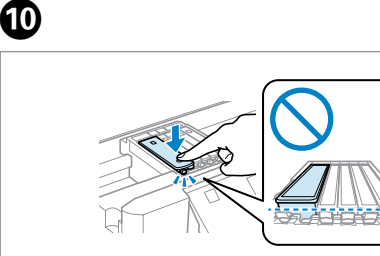

M Cartușele inițiale de cerneală vor fi utilizate parțial, pentru încărcarea capului de tipărire. Probabil aceste cartuşe vor tipări mai puţine pagini, în comparaţie cu cartuşele ulterioare. Първите касети с мастило ще бъдат частично изразходени за зареждане на печатащата глава. Възможно е тези касети да отпечатат по-малко страници в сравнение със следващите касети с мастило.

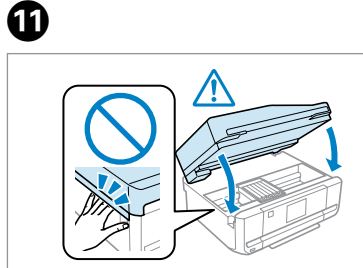

Pirmosios rašalo kasetės bus iš dalies panaudotos spausdinimo galvutei užpildyti. Naudojant šias kasetes, gali būti atspausdinta mažiau lapų, lyginant su vėlesnėmis rašalo kasetėmis.

Aşteptaţi până când pe ecran este afişat un mesaj de terminare a operatiei Изчакайте да се покаже съобщение за приключване.

Gaidiet, līdz parādās ziņojums, ka darbība pabeigta. Palaukite, kol bus parodytas užbaigimo pranešimas. Oodake, kuni kuvatakse lõpetamise sõnum.

Selectati și urmați instrucțiunile. Изберете и следвайте инструкциите. Atlasiet un izpildiet instrukcijas. Pasirinkite ir vykdykite instrukcijas. Valige ning järgige instruktsioone.

Проверете и продължете. Atzīmējiet un turpiniet.

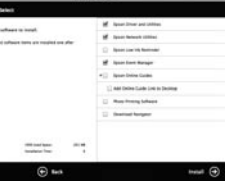

Bifaţi opţiunea dorită şi continuaţi. Patikrinkite ir tęskite toliau. Kontrollige ja jätkake.

Acum introduceţi discul CD şi urmaţi instrucţiunile. Сега поставете компактдиска и следвайте инструкциите. Instalējiet kompaktdisku un ievērojiet norādījumus. Dabar įdiekite kompaktinį diską ir vykdykite nurodymus.

Installige CD ning järgige instruktsioone.

Sākotnēji uzstādītās tintes kasetnes tiks daļēji izmantotas, lai uzpildītu drukāšanas galviņu. Iespējams, lietojot šīs kasetnes, jūs varēsit izdrukāt mazāk lapu nekā, izmantojot nākamās kasetnes.

 $\boldsymbol \varpi$ 

Esialgseid tindikassette kasutatakse osaliselt prindipea täitmiseks. Need kassetid võivad printida vähem lehekülgi kui järgmised tindikassetid.

- Pentru informații consultați broșura. Вижте брошурата за основна информация. Informāciju par pamatdarbībām skatiet brošūrā. Pagrindinę informaciją rasite brošiūroje. Põhiteave on brošüüris.
- Puteţi consulta manualele online. Pentru detalii, consultaţi *Ghidul utilizatorului*. Можете да разгледате онлайн материалите. Вижтe *Ръководство на потребителя* за подробна информация.
- Iespējams skatīt tiešsaistes rokasgrāmatas. Lai uzzinātu vairāk, skatiet dokumentu *Lietotāja rokasgrāmata*.
- Galite pasiskaityti internetinius vadovus. Žr. *Vartotojo vadovas*, kuriame rasite išsamesnę informaciją.
- Võite vaadata veebijuhendeid. Lisateabe leiate juhendist *Kasutusjuhend*.

Pentru utilizatorii faxului: pentru informaţii despre conectarea unui cablu de telefon pentru primirea şi trimiterea mesajelor prin fax, consultaţi sectiunea fax din *Ghid de bază*.

- Va fi instalat numai programul software a cărui casetă de selectare a fost bifată. **Ghidurile Epson online** conțin informații importante precum indicații pentru depanare și indicații de eroare. Instalați-le dacă este nevoie.
- Само отметнатият софтуер е инсталиран. **Онлайн ръководства на Epson** съдържат важна информация, като отстраняване на неизправности и индикации за грешка. Инсталирайте ги, ако е необхолимс
- Tiek instalēta tikai tā programmatūra, kuras izvēles rūtiņa tika atzīmēta. **"Epson" tiešsaistes pamācības** ietver svarīgu informāciju, piemēram, par traucējummeklēšanu un kļūdu ziņojumiem. Instalējiet tās, ja rodas šāda vajadzība.
- Įdiegiama tik programinė įranga su pažymėtu žymimuoju langeliu. Leidiniuose "Epson" vadovai **internete** yra svarbios informacijos, pvz., apie trikčių šalinimą ir klaidų indikacijas. Jei reikia, įdiekite juos. Installitakse ainult valitud märkeruuduga tarkvara. **Epsoni veebijuhendid** sisaldavad olulist teavet nagu tõrketuvastus ja veanäidud. Installige need vajaduse järgi.

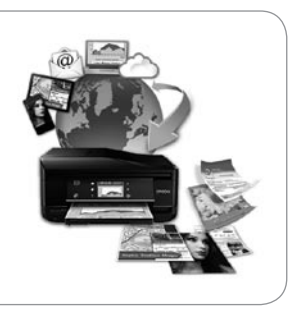

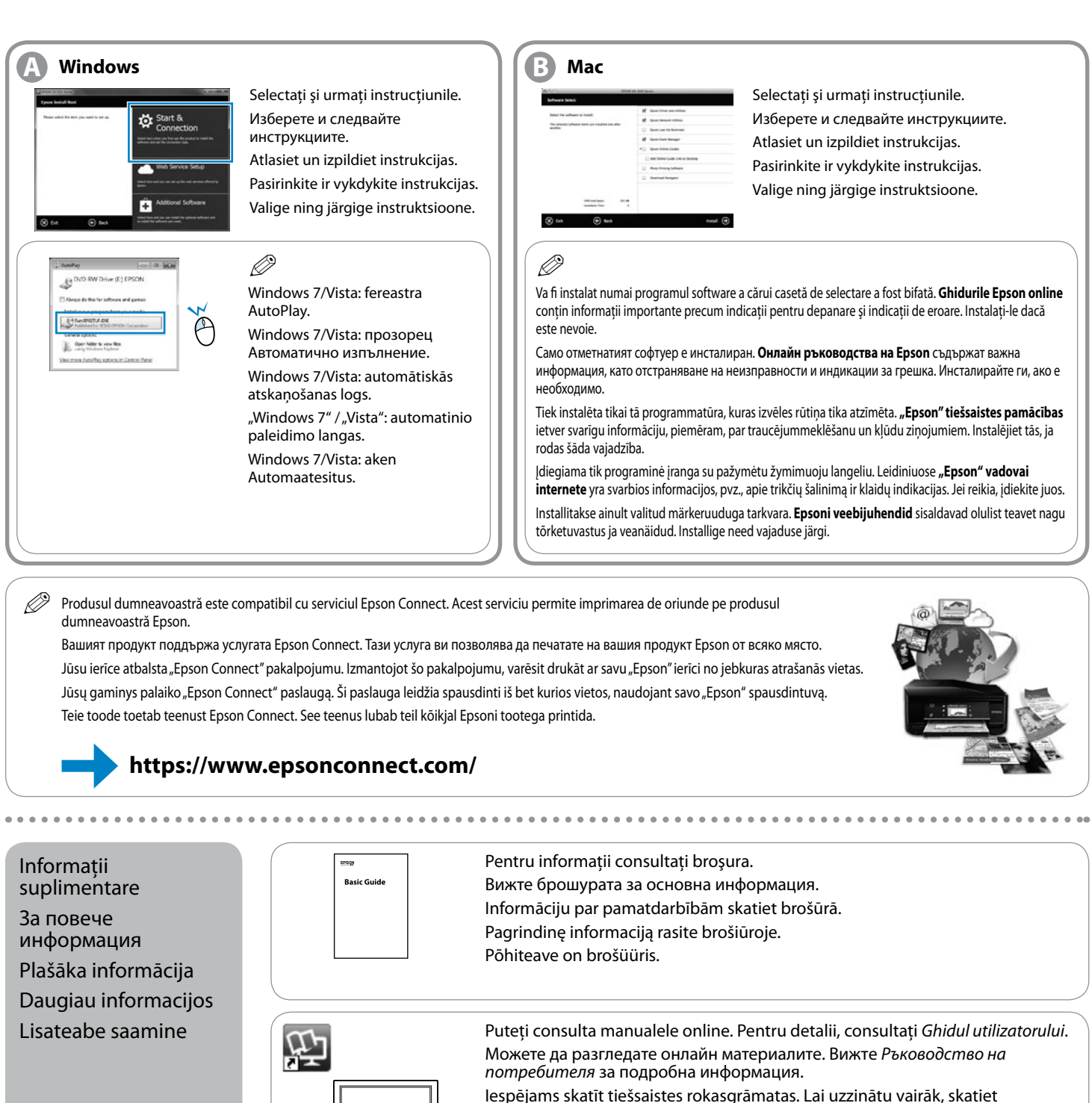

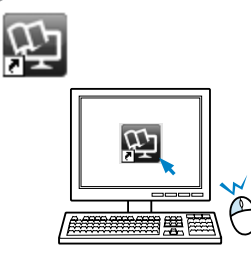

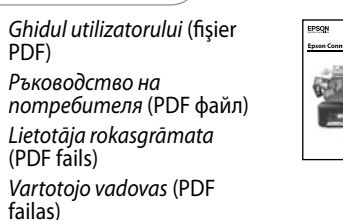

*Kasutusjuhend* (PDF-fail)

**FAX** Q) *Ghidul Epson Connect* (fişier

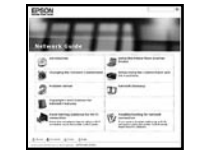

PDF) *Ръководство за Epson Connect* (PDF файл) *Epson Connect rokasgrāmata* (PDF fails) *"Epson Connect" vadovas* (PDF failas)

*Epson Connecti juhend* (PDF-fail)

*Ghidul de reţea* (fişier HTML) *Мрежово ръководство* (HTML файл) *Tīkla vednis* (HTML fails) *Tinklo vadovas* (HTML failas) *Võrgujuhend* (HTML-fail)

Потребители на факс: За информация относно свързването на телефонен кабел за изпращане или получаване на факсове вижте

Izmantojot faksu: lai uzzinātu vairāk par pieslēgšanos pie tālruņa līnijas, lai varētu saņemt vai sūtīt faksa ziņojumus, skatiet dokumenta

раздела за факсове в *Основно ръководство*. *Pamatdarbību rokasgrāmata* sadaļu par faksu. fakso skyrių *Pagrindinių vadovas*.

Naudojantiems faksą: dėl išsamesnės informacijos apie tai, kaip prijungti telefono kabelį, kad galėtumėte siųsti ir gauti faksogramas, žiūrėkite

Faksi kasutajatele: teavet selle kohta, kuidas fakside saatmiseks või vastuvõtmiseks telefonikaablit ühendada, vt faksijaotist juhendis *Põhijuhend*.